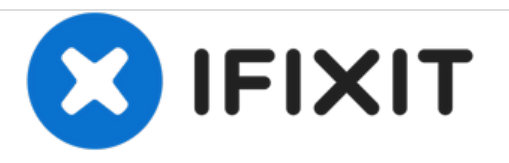

# **Dell Vostro A840 Hard Drive Replacement**

How to replace the hard drive of a Dell Vostro A840.

Written By: Johnathan Hammond

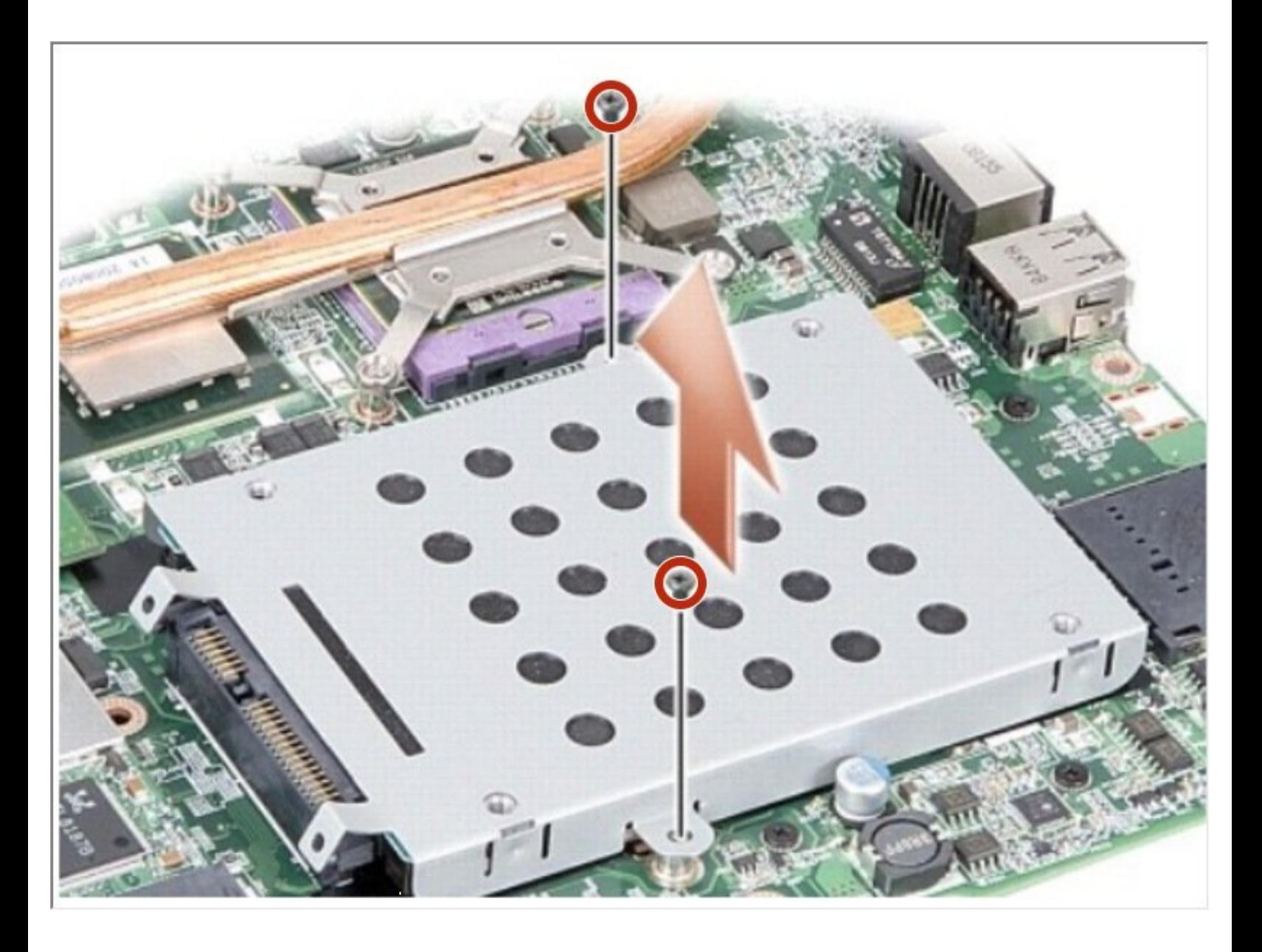

## **INTRODUCTION**

In this guide, we will be showing you how to remove and replace the Hard Drive.

# **TOOLS:**

Essential [Electronics](file:///Store/Tools/Essential-Electronics-Toolkit/IF145-348) Toolkit (1)

#### **Step 1 — Remove the battery**

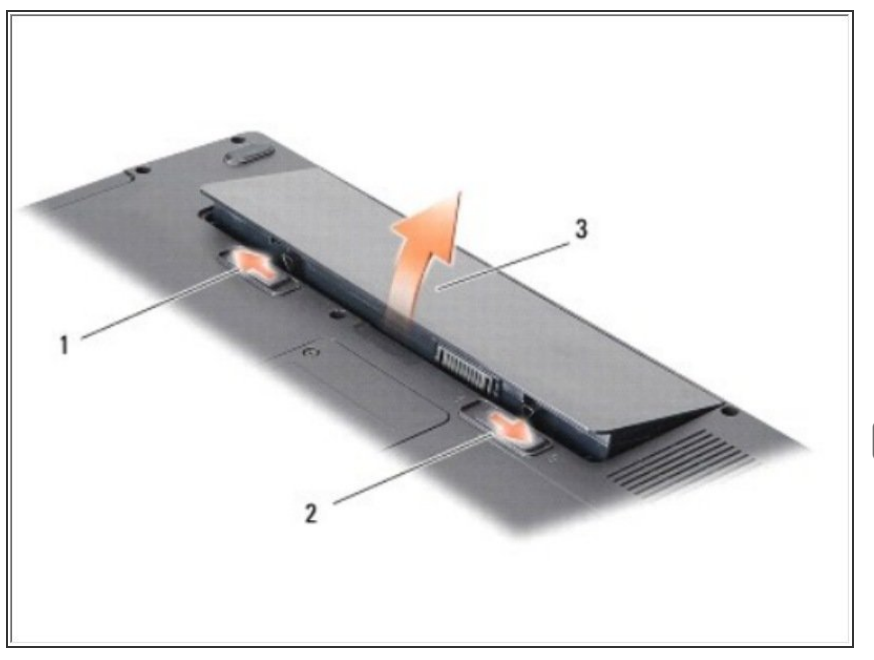

- Unlock the battery by sliding the battery-lock latch towards the outer edge.  $\bullet$ 
	- Slide the battery-bay release latch and hold it.
		- **Remove the battery from the** battery bay.
- If this is all you are doing Follow Step In Reverse if not Go to Next Step.

#### **Step 2 — Removing the Hard Drive**

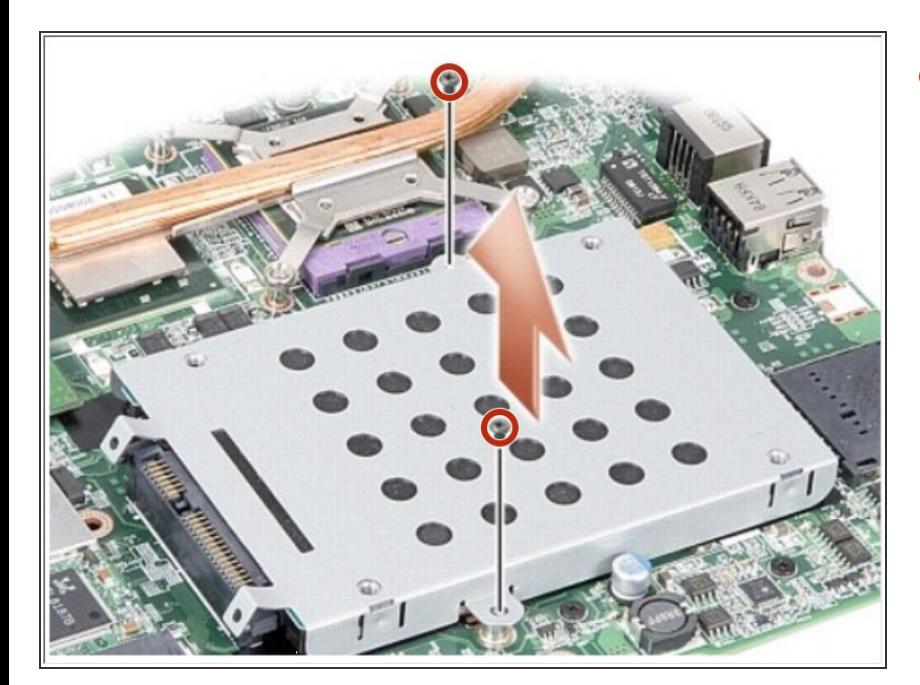

- Remove the two screws securing the hard drive assembly to the system board.  $\bullet$ 
	- **Holding the connector end of the** hard drive assembly, pull the hard drive assembly from the system board connector.

### **Step 3 — Removing the Hard Drive**

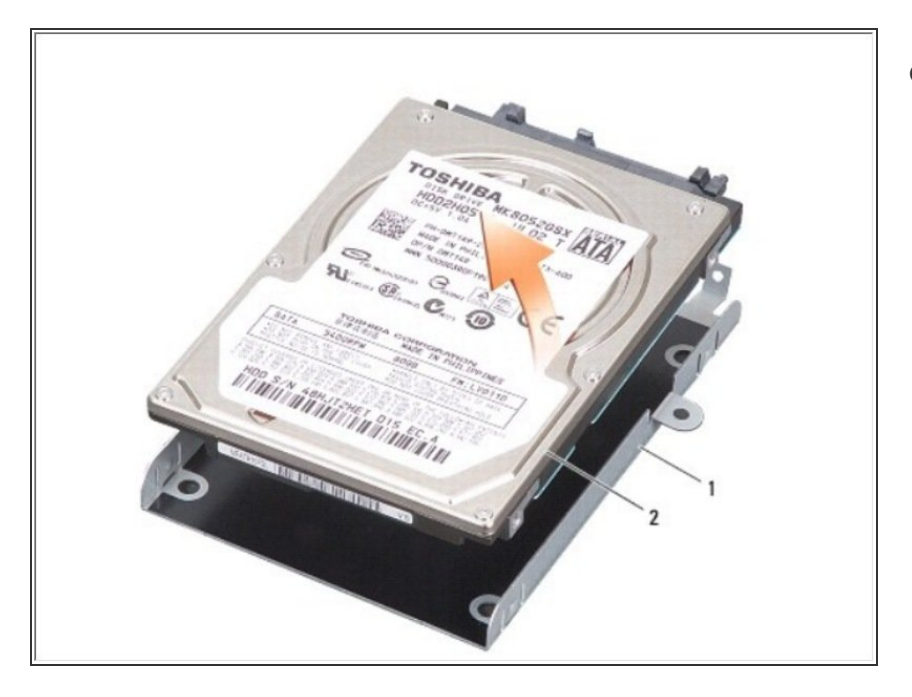

Press down on the hard drive at the non-connector end slot to remove the hard drive off the hard drive cage.  $\bullet$